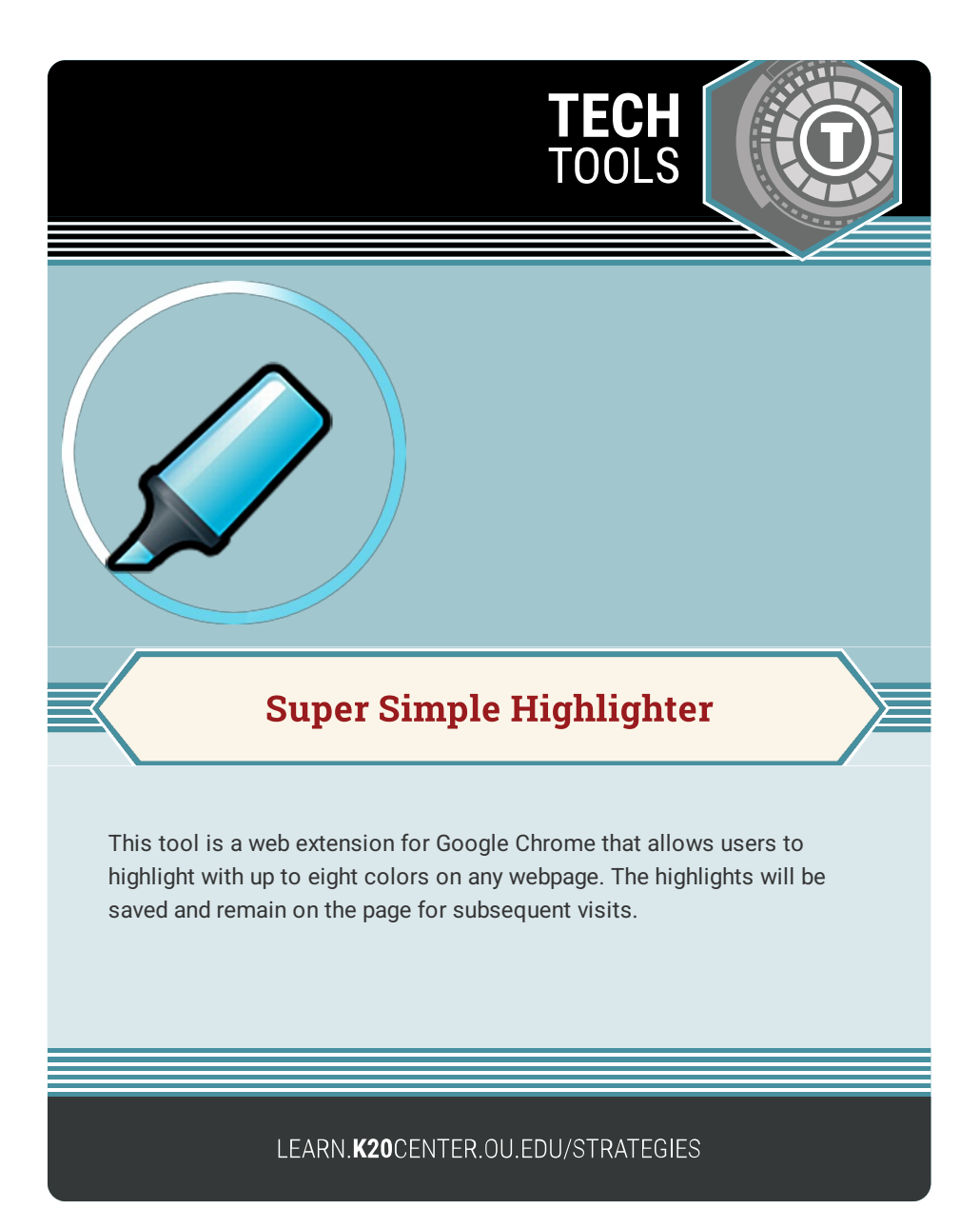

## **SUPER SIMPLE HIGHLIGHTER**

## **Summary**

This web-based annotation tool can be added to Google Chrome in seconds with just a click of a button in the Chrome web store.

## **Procedure**

- 1. Open your Chrome web browser.
- 2. Go to <https://chrome.google.com/webstore/>.
- 3. Search for Super Simple Highlighter.
- 4. Click "Add to Chrome."
- 5. Visit any website to test the tool.
- 6. Highlight a portion of text.
- 7. Right-click and select "Super Simple Highlighter" from your pop-up options.
- 8. Select the color for your highlight.
- 9. All set!

Google Chrome. (n.d.). Super simple highlighter. Chrome web store. https://bit.ly/3ylIKit https://chrome.google.com/webstore/detail/super-simplehighlighter/hhlhjgianpocpoppaiihmlpgcoehlhio